## **IT Showcase Productivity Guide**

## Shortcut Keys for Windows 10

This guide lists shortcut keys that you can use from the desktop in Windows 10.

| <b>Shortcut</b>                            | <b>Description</b>                                                                                                    |
|--------------------------------------------|----------------------------------------------------------------------------------------------------|
| Windows key $\blacksquare$                 | Open and close the Start menu.                                                                                                    |
| $\blacksquare$ +1, $\blacksquare$ +2, etc. | Switch to the desktop and launch the nth application in the taskbar. For example, $\blacksquare + 1$ launches<br>whichever application is first in the list, numbered from left to right. |
| $\blacksquare_{+A}$                        | Open the action center.                                                                                                    |
| $\blacksquare_{+8}$                        | Highlight the notification area.                                                                                                    |
| $\blacksquare_{+C}$                        | Launch Cortana into listening mode. <sup>1</sup> Users can begin to speak to Cortana immediately.                                                                                         |
| <b>iii</b> ⊹d                              | Switch between Show Desktop (hides/shows any applications and other windows) and the<br>previous state.                                                                                   |
| 4 F                                        | Switch to the desktop and launch File Explorer with the Quick Access tab displayed.                                                                                                    |
| H + H                                      | Open the Share O charm.                                                                                                    |
| 11 <sub>+ 1</sub>                          | Open the Settings <b>Stationary</b>                                                                                                    |
| $\blacksquare_{+K}$                        | Open the <b>Connect</b> pane to connect to wireless displays and audio devices.                                                                                                    |
| H +L                                       | Lock the device and go to the Lock screen.                                                                                                    |
| $H_{+M}$                                   | Switch to the desktop and minimize all open windows.                                                                                                    |
| $\blacksquare_{+O}$                        | Lock device orientation.                                                                                                    |
| <b>ii</b> +p                               | Open the Project pane to search and connect to external displays and projectors.                                                                                                    |
| $\blacksquare_{+R}$                        | Display the Run dialog box.                                                                                                    |
| $\blacksquare_{+S}$                        | Launch Cortana. <sup>2</sup> Users can begin to type a query immediately.                                                                                                    |
| $\blacksquare_{+T}$                        | Cycle through the apps on the taskbar.                                                                                                    |
| il <sub>+U</sub>                           | Launch the Ease of Access Center.                                                                                                    |
| $H_{+\vee}$                                | Cycle through notifications.                                                                                                    |
| $\blacksquare_{+X}$                        | Open the advanced menu in the lower-left corner of the screen.                                                                                                    |
| $\blacksquare$ +z                          | Open the app-specific command bar.                                                                                                    |
| $\blacksquare$ + ENTER                     | Launch Narrator.                                                                                                    |
| +SPACEBAR                                  | Switch input language and keyboard layout.                                                                                                    |
| $\blacksquare$ <sub>+TAB</sub>             | Open Task view.                                                                                                    |

<sup>&</sup>lt;sup>1</sup> If Cortana is unavailable or disabled, this shortcut has no function.

l

<sup>&</sup>lt;sup>2</sup> Cortana is only available in certain countries/regions, and some Cortana features might not be available everywhere. If Cortana is unavailable or disabled, this command opens Search.

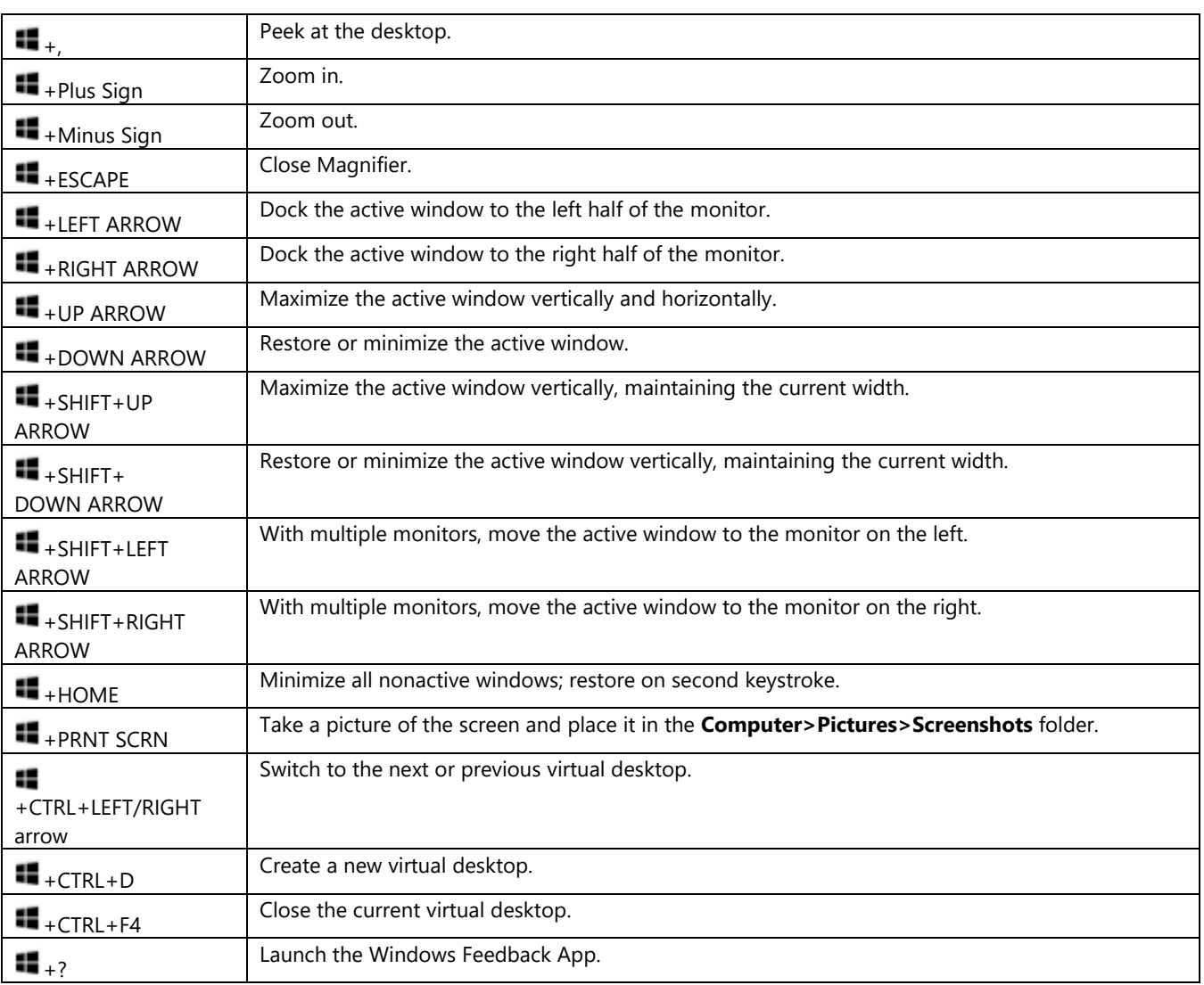

## For more information

Microsoft IT Showcase Productivity <http://microsoft.com/itshowcase/Productivity>

## Windows

[http://windows.microsoft.com](http://windows.microsoft.com/)